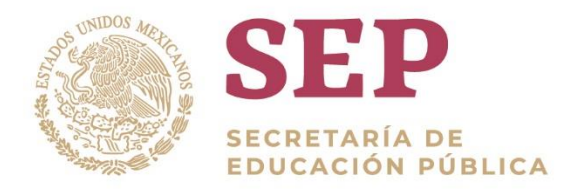

Concurso para el Ingreso a la Educación Media Superior

## Examen de Contenidos Disciplinares Informática

# Guía de estudio

## Educación Media Superior

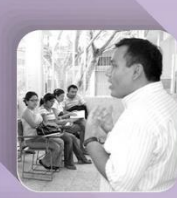

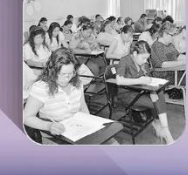

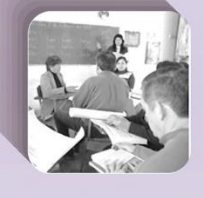

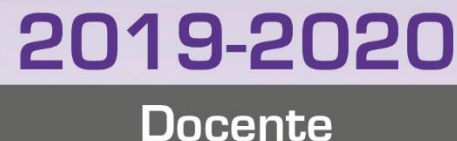

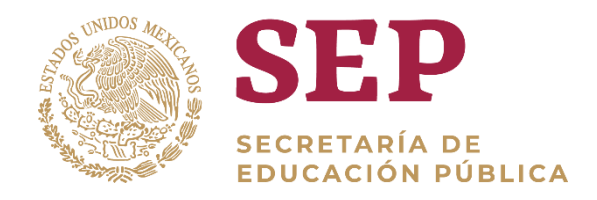

## **Concurso para el Ingreso a la Educación Media Superior**

**Examen de Contenidos Disciplinares Informática**

## **Guía de estudio**

**Educación Media Superior Docente**

2019-2020

Educación Media Superior. Docente **Examen de Contenidos Disciplinares. Informática** 2019-2020

## **Presentación**

La reforma al Artículo 3° constitucional, emitida el 26 de febrero de 2013, establece que el Estado garantizará la calidad en la educación obligatoria, de manera que los materiales y métodos educativos, la organización escolar, la infraestructura educativa y la idoneidad de los docentes garanticen el máximo logro de aprendizaje de los educandos. Asimismo, establece la aplicación del Concurso para el Ingreso al Servicio Profesional Docente en Educación Media Superior con la finalidad de seleccionar e incorporar a los profesionales que garanticen el dominio de los conocimientos y las capacidades necesarias para el desempeño de su función. En este contexto, el 11 y 12 de mayo de 2019 se realizará dicho Concurso, organizado con base en los criterios establecidos en la Ley General del Servicio Profesional Docente y en los lineamientos emitidos por el Instituto Nacional para la Evaluación de la Educación.<sup>1</sup>

La presente guía tiene el propósito de orientar y apoyar a los sustentantes en el estudio de los contenidos que forman parte de dicha evaluación. Está integrada de diversos apartados cuyo objetivo es explicar qué es y en qué consiste la evaluación, particularmente en relación con las etapas en que se desarrollará el proceso, las dimensiones, parámetros y aspectos a evaluar, así como la bibliografía básica de apoyo para el estudio. Finalmente, se presenta una sección con recomendaciones generales para apoyar a los sustentantes antes y el día de la aplicación; además, se ofrecen direcciones electrónicas que remiten a sitios de interés acerca del proceso de evaluación.

En la convocatoria respectiva, los interesados encontrarán información relativa al perfil que deberán reunir los participantes, las plazas sujetas a concurso, los requisitos, términos y fechas de registro, las etapas, los aspectos y métodos del proceso de evaluación, las sedes de aplicación, la publicación de resultados y los criterios para la asignación de plazas.

<sup>1</sup> LineamientosparallevaracabolaevaluaciónparaelingresoalServicioProfesionalDocenteenEducaciónBásica y Media SuperiorparaelCicloEscolar2019-2020.(LINEE-01-2019).

## **1. El proceso de evaluación**

La evaluación para el ingreso al Servicio Profesional Docente en Educación Media Superior se constituye de tres instrumentos: dos exámenes de opción múltiple y un instrumento de respuesta construida que se califica por rúbrica:

- Examen de contenidos disciplinares.
- Examen de habilidades docentes.
- Plan de clase.

Esta guía tiene como finalidad orientar a los sustentantes en los temas referentes al *Examen de contenidos disciplinares*. Las guías correspondientes al *Examen de habilidades docentes* y al *Plan de clase* están disponibles también en la página del Servicio Profesional Docente.

El *Examen de contenidos disciplinares* es un instrumento de evaluación estandarizado que cuenta con reglas fijas de diseño, elaboración y aplicación, puesto que sus resultados se comparan con un estándar de desempeño preestablecido y objetivo, con criterios de calificación unívocos y precisos. El examen evalúa el nivel de dominio de los contenidos disciplinares de las asignaturas del Marco Curricular Común, disciplinares extendidas y propedéuticas. Los reactivos serán de opción múltiple con cuatro opciones de respuesta, donde sólo una es correcta. Se incluyen reactivos de cuestionamiento directo, elección de elementos, jerarquización u ordenamiento, relación de columnas y completamiento. Asimismo, éstos presentan distintos niveles de complejidad; pueden medir la evocación (recordar hechos específicos y universales, métodos y procesos), la comprensión (traducción de información en distintos contextos) y la aplicación (habilidad para razonar y aplicar lo aprendido en situaciones de la práctica docente). El instrumento será autoadministrable mediante un sistema de cómputo y será controlado por un aplicador en la sede de aplicación.

El examen se califica con referencia a un criterio, lo cual tiene la ventaja de indicar el grado de dominio alcanzado, y confirma si el sustentante posee los conocimientos definidos en el perfil en cuestión.

La ejecución que realiza el sustentante en el examen indica su grado de dominio, independientemente del desempeño del resto de la población que lo aplica, además de que el criterio en el cual se basan los exámenes tiene un carácter absoluto, esto es, en función de su

2

#### Educación Media Superior. Docente **Examen de Contenidos Disciplinares. Informática** 2019-2020

desempeño al resolver la prueba y en relación con un criterio previamente establecido.

## **2. Aspectos a evaluar**

Con la finalidad de que todos los docentes que ingresen al Servicio Profesional Docente en Educación Media Superior contribuyan, desde su ámbito específico de acción, a que la escuela ofrezca un servicio de calidad que favorezca el máximo logro académico de los alumnos, la Secretaría de Educación Pública, a través de la Subsecretaría de Educación Media Superior y la Coordinación Nacional del Servicio Profesional Docente, emitió el *Perfil, Parámetros e Indicadores para el Ingreso a las funciones docentes y técnico docentes en la Educación Media Superior* (1 de febrero de 2019). Los sustentantes deberán consultar este documento para que identifiquen las características, cualidades y aptitudes deseables que el personal docente y técnico docente requiere para el desarrollo de una práctica profesional eficaz.

Enseguida, se presenta la dimensión, parámetro, aspectos a evaluar y bibliografía básica; estos elementos son la base de estudio y preparación para el Concurso de Ingreso.

### **Examen de conocimientos disciplinares. Informática**

## **Dimensión 1**

El docente tiene la capacidad de argumentar sobre los saberes que imparte y, a través de su práctica docente, vincularlos con otros conocimientos disciplinares y con los procesos de aprendizaje de los alumnos, destacando el manejo de la naturaleza, los métodos y los saberes.

### **Dimensión 1**

Estructura y organiza los saberes para facilitar experiencias de aprendizaje significativo.

### **Parámetro**

1.2 Argumenta la naturaleza, métodos y consistencia lógica de los saberes de la asignatura o modulo que imparte

### **Aspectos a evaluar**

- Utiliza las Tecnologías de la información y la comunicación para establecer vínculos dentro de las comunidades virtuales.
- Emplea las Tecnologías de la información y la comunicación para la investigación, búsqueda y socialización de documentos electrónicos.

#### Educación Media Superior. Docente **Examen de Contenidos Disciplinares. Informática** 2019-2020

- Integra datos de diversas fuentes, utilizando textos, tablas, gráficas, fórmulas, funciones, imágenes, sonidos, videos y animaciones en presentaciones; para el diseño y la elaboración de documentos electrónicos que promuevan el aprendizaje significativo de los estudiantes.
- Describe la instalación y configuración de equipos de cómputo utilizando los dispositivos de hardware, aplicaciones de software y sistema operativo de acuerdo con sus características y funcionalidades en el proceso de enseñanza aprendizaje.
- Distingue las fases del análisis y diseño de un sistema de información, así como los lenguajes de programación para el desarrollo de software y el almacenamiento persistente de datos.
- Distingue las topologías, protocolos, dispositivos y medios de transmisión de una red para su diseño, configuración y administración.
- Explica mediante un simulador la instalación y configuración del sistema operativo de red para su administración en el proceso de enseñanza aprendizaje.

## **Bibliografía básica para el estudio**

Abrutsky, M, Reinosa, E, Muñoz, R, Calixto L. (2012). *Bases de datos*. México: Alfaomega. Cuartero Sánchez, J. (2016). *Word 2016. Manual práctico paso a paso*. México: Alfaomega. Charte, F. (2013). *Windows 8. Registro y configuración*. México: Anaya Multimedia. Deitel, H.M y P.J. (1994). ¿*Cómo programar en C/C++?.* (2ª ed). México: Prentice Hall. Ferreyra Cortes, G. (2011). *Informática - Para Cursos De Bachillerato*. México: Alfaomega. Fine, Leonard H. (1990). *Seguridad en centros de cómputo*. México: Trillas. Gilfillan, I. (2003). *La Biblia MySQL*. Anaya Multimedia. Sommerville I. (2005). *Ingeniería del Software*. Séptima edición. Pearson E. (2008). *Fundamentos de programación*. (4ta ed). Madrid: McGraw Hill. Katz, M. (2013). *Redes y Seguridad*. México: Alfaomega. Martín Martínez, F. (2004). *Informática básica*. España: RA\_MA Editorial. Oppel, A. y Robert S. (2010). *Fundamentos de SQL*. (3ª ed). México: McGraw Hill.

#### Educación Media Superior. Docente **Examen de Contenidos Disciplinares. Informática** 2019-2020

Pantaleo, G. y Rinaudo, L. (2014). *Ingeniería de Software*. México: Alfaomega.

Peña Pérez, R. (2016). *Excel 2016. Manual práctico paso a paso*. México: Alfaomega.

Sánchez M. (2012). *Informática I*. México: Progreso.

Silberschatz, A. (2012). *Fundamentos de Bases de Datos*. México: McGraw Hill.

Sommerville, I. (2005). *Ingeniería del software*. (7a ed). México: Pearson.

Tanenbaum, A. y Wetherall, D. (2012). *Redes de computadoras*. México: Pearson Educación.

Villalobos, R. (2014). *Fundamentos de programación C++*. México: Macro.

#### **Referencias electrónicas**

Aguilar, M. (2015). "Lenguajes de programación", disponible en: [http://recursos.salonesvirtuales.com/assets/bloques//marina\\_aguilar\\_HistoriayTiposdeLenguajes](http://recursos.salonesvirtuales.com/assets/bloques/marina_aguilar_HistoriayTiposdeLenguajesdeProgramacion.pdf) [deProgramacion.pdf \[](http://recursos.salonesvirtuales.com/assets/bloques/marina_aguilar_HistoriayTiposdeLenguajesdeProgramacion.pdf)consulta: febrero de 2018]

Torres A. (2003). "El uso de los buscadores en Internet", ACIMED, 3 (11), disponible en: [http://eprints.rclis.org/5089/1/uso.pdf \[](http://eprints.rclis.org/5089/1/uso.pdf)consulta: febrero de 2018] Beastieux. (2008). "Código C++", Calcular el número menor y mayor, disponible en: [https://beastieux.com/2008/01/03/codigo-c-calcular-el-numero-menor-y-mayor/ \[](https://beastieux.com/2008/01/03/codigo-c-calcular-el-numero-menor-y-mayor/)consulta: febrero de 2018]

Universidad Autónoma de Aguascalientes. (2014) "Algoritmos resueltos con diagramas de flujo y pseudocódigo". Problemario de algoritmos resueltos con diagramas de flujo y pseudocódigo, disponible en : [http://www.uaa.mx/direcciones/dgdv/editorial/docs/algoritmos.pdf \[](http://www.uaa.mx/direcciones/dgdv/editorial/docs/algoritmos.pdf)consulta: febrero de 2018]

Dispositivos básicos para conexión de redes. (s.f.). "Culturación", disponible en: [http://culturacion.com/dispositivos-basicos-para-conexion-de-redes/ \[](http://culturacion.com/dispositivos-basicos-para-conexion-de-redes/)consulta: febrero de 2018] Informática Moderna. (2018). "Tarjeta de Expansion (por categoría)", disponible en: [http://informaticamoderna.com/Tarje\\_exp.htm \[](http://informaticamoderna.com/Tarje_exp.htm)consulta: febrero de 2018]

Microsoft. (2018) "Funciones de Excel", disponible en: [https://support.office.com/es](https://support.office.com/es-es/article/funciones-de-excel-por-categor%C3%ADa-5f91f4e9-7b42-46d2-9bd1-63f26a86c0eb)[es/article/funciones-de-excel-por-categor%C3%ADa-5f91f4e9-7b42-46d2-9bd1-63f26a86c0eb](https://support.office.com/es-es/article/funciones-de-excel-por-categor%C3%ADa-5f91f4e9-7b42-46d2-9bd1-63f26a86c0eb) [consulta: febrero de 2018]

Área tecnología. (s.f.), "Lenguajes de programación", disponible en: [http://www.areatecnologia.com/informatica/lenguajes-de-programacion.html \[](http://www.areatecnologia.com/informatica/lenguajes-de-programacion.html)consulta: febrero de 2018]

Microsoft. (2017) "Liberar espacio en disco", disponible en: [https://support.microsoft.com/es](https://support.microsoft.com/es-mx/help/12425/windows-10-free-up-drive-space)[mx/help/12425/windows-10-free-up-drive-space \[](https://support.microsoft.com/es-mx/help/12425/windows-10-free-up-drive-space)consulta: febrero de 2018]

Open-Xchange. (s.f.) "Los componentes de correo electrónico", disponible en: [https://micorreo.telecable.es/appsuite/help/l10n/es\\_ES/ox.appsuite.user.sect.email.gui.html](https://micorreo.telecable.es/appsuite/help/l10n/es_ES/ox.appsuite.user.sect.email.gui.html) [consulta: febrero de 2018]

Microsoft. (s.f.). "Conceptos básicos de animación para una presentación", disponible en: [https://support.office.com/es-es/article/conceptos-b%C3%A1sicos-de-animaci%C3%B3n-para](https://support.office.com/es-es/article/conceptos-b%C3%A1sicos-de-animaci%C3%B3n-para-una-presentaci%C3%B3n-4fbc7d35-3548-431a-a871-709945f9352c)[una-presentaci%C3%B3n-4fbc7d35-3548-431a-a871-709945f9352c \[](https://support.office.com/es-es/article/conceptos-b%C3%A1sicos-de-animaci%C3%B3n-para-una-presentaci%C3%B3n-4fbc7d35-3548-431a-a871-709945f9352c)consulta: febrero de 2018]

#### Educación Media Superior. Docente **Examen de Contenidos Disciplinares. Informática** 2019-2020

Microsoft. (s.f.). "Elegir la vista adecuada para la tarea en PowerPoint", disponible en: [https://support.office.com/es-es/article/elegir-la-vista-adecuada-para-la-tarea-en-powerpoint-](https://support.office.com/es-es/article/elegir-la-vista-adecuada-para-la-tarea-en-powerpoint-21332d8d-adbc-4717-a2c6-e25a697b40e9)[21332d8d-adbc-4717-a2c6-e25a697b40e9 \[](https://support.office.com/es-es/article/elegir-la-vista-adecuada-para-la-tarea-en-powerpoint-21332d8d-adbc-4717-a2c6-e25a697b40e9)consulta: febrero de 2018]

Microsoft. (s.f.). "Funciones de Excel", disponible en: [https://support.office.com/es](https://support.office.com/es-es/article/funciones-de-excel-por-orden-alfab%C3%A9tico-b3944572-255d-4efb-bb96-c6d90033e188)[es/article/funciones-de-excel-por-orden-alfab%C3%A9tico-b3944572-255d-4efb-bb96](https://support.office.com/es-es/article/funciones-de-excel-por-orden-alfab%C3%A9tico-b3944572-255d-4efb-bb96-c6d90033e188) [c6d90033e188 \[](https://support.office.com/es-es/article/funciones-de-excel-por-orden-alfab%C3%A9tico-b3944572-255d-4efb-bb96-c6d90033e188)consulta: febrero de 2018]

Firefox. (2018). "Support moz://a", Administrar preferencias y complementos, disponible en: [https://support.mozilla.org/es/products/firefox \[](https://support.mozilla.org/es/products/firefox)consulta: febrero de 2018]

Microsoft. (s.f.). "Funciones de Excel", disponible en: [https://support.office.com/es](https://support.office.com/es-es/article/obtener-y-transformar-en-excel-2016-881c63c6-37c5-4ca2-b616-)[es/article/obtener-y-transformar-en-excel-2016-881c63c6-37c5-4ca2-b616-](https://support.office.com/es-es/article/obtener-y-transformar-en-excel-2016-881c63c6-37c5-4ca2-b616-) [consulta: febrero de 2018]

Ortiz, M. (2011). "Ingeniería de Software: Modelo Incremental", disponible en: [http://isw](http://isw-udistrital.blogspot.mx/2012/09/ingenieria-de-software-i.html)[udistrital.blogspot.mx/2012/09/ingenieria-de-software-i.html \[](http://isw-udistrital.blogspot.mx/2012/09/ingenieria-de-software-i.html)consulta: febrero de 2018] Microsoft. (s.f.). "Curso sobre PowerPoint", disponible en[:https://support.office.com/es](https://support.office.com/es-es/article/v%C3%ADdeo-usar-la-presentaci%C3%B3n-de-diapositivas-y-la-vista-moderador-fe7638e4-76fb-4349-8d81-5eb6679f49d7)[es/article/v%C3%ADdeo-usar-la-presentaci%C3%B3n-de-diapositivas-y-la-vista-moderador](https://support.office.com/es-es/article/v%C3%ADdeo-usar-la-presentaci%C3%B3n-de-diapositivas-y-la-vista-moderador-fe7638e4-76fb-4349-8d81-5eb6679f49d7)[fe7638e4-76fb-4349-8d81-5eb6679f49d7 \[](https://support.office.com/es-es/article/v%C3%ADdeo-usar-la-presentaci%C3%B3n-de-diapositivas-y-la-vista-moderador-fe7638e4-76fb-4349-8d81-5eb6679f49d7)consulta: febrero de 2018]

Dos ideas. Personas y software. (2013). "ACID en las bases de datos", disponible en: [https://dosideas.com/noticias/base-de-datos/973-acid-en-las-bases-de-datos \[](https://dosideas.com/noticias/base-de-datos/973-acid-en-las-bases-de-datos)consulta: febrero de 2018]

Rosales, M. (2011). "Principales dispositivos de hardware", disponible en: [http://michel](http://michel-rosales.blogspot.mx/2011/09/principales-dispositivos-de-hardware.html)[rosales.blogspot.mx/2011/09/principales-dispositivos-de-hardware.html \[](http://michel-rosales.blogspot.mx/2011/09/principales-dispositivos-de-hardware.html)consulta: febrero de 2018]

Sánchez, J. (2007). "Herramientas de sistema operativo y controladores", disponible en: [https://blogs.msmvps.com/juansa/blog/2007/07/29/herramientas-de-sistema-operativo-y](https://blogs.msmvps.com/juansa/blog/2007/07/29/herramientas-de-sistema-operativo-y-controladores/)[controladores/ \[](https://blogs.msmvps.com/juansa/blog/2007/07/29/herramientas-de-sistema-operativo-y-controladores/)consulta: febrero de 2018]

SmartDraw. (2018). "Símbolos de diagramas de flujo", disponible en: [https://www.smartdraw.com/flowchart/simbolos-de-diagramas-de-flujo.htm \[](https://www.smartdraw.com/flowchart/simbolos-de-diagramas-de-flujo.htm)consulta: febrero de 2018]

Docentos.com. (2014). "Tutorial: Ficha Insertar de Word 2013/2016", disponible en: [http://www.formacionprofesional.info/ficha-insertar-de-word-2013/ \[](http://www.formacionprofesional.info/ficha-insertar-de-word-2013/)consulta: febrero de 2018] Usb-memorias.com. (2013). "Velocidad de Memoria", disponible en: [http://www.usb](http://www.usb-memorias.com/blog/noticias/comprobacion-tasa-transferencia-memoria-usb/)[memorias.com/blog/noticias/comprobacion-tasa-transferencia-memoria-usb/ \[](http://www.usb-memorias.com/blog/noticias/comprobacion-tasa-transferencia-memoria-usb/)consulta: febrero de 2018]

Microsoft. (2017). "Cómo cambiar la vista predeterminada a la vista Borrador en Word", disponible en: [https://support.microsoft.com/es-es/help/919599/how-to-change-the-default-view](https://support.microsoft.com/es-es/help/919599/how-to-change-the-default-view-to-draft-view-in-word)[to-draft-view-in-word \[](https://support.microsoft.com/es-es/help/919599/how-to-change-the-default-view-to-draft-view-in-word)consulta: febrero de 2018]

Microsoft. (2017). "Elegir la vista adecuada para la tarea en PowerPoint", disponible en [https://support.office.com/es-es/article/elegir-la-vista-adecuada-para-la-tarea-en-powerpoint-](https://support.office.com/es-es/article/elegir-la-vista-adecuada-para-la-tarea-en-powerpoint-21332d8d-adbc-4717-a2c6-e25a697b40e9)[21332d8d-adbc-4717-a2c6-e25a697b40e9 \[](https://support.office.com/es-es/article/elegir-la-vista-adecuada-para-la-tarea-en-powerpoint-21332d8d-adbc-4717-a2c6-e25a697b40e9)consulta: febrero de 2018]

## **3. Sugerencias de preparación para el Concurso de Ingreso**

El Concurso para el Ingreso al Servicio Profesional Docente requiere ser preparado con esmero por parte de los aspirantes, el propósito de estas sugerencias es apoyarlos en dicha tarea. Asimismo, se ofrece la referencia a diversos recursos que, empleados metódicamente, pueden contribuir a afianzar los conocimientos y habilidades indispensables para resolver con éxito el examen.

## **Materiales de apoyo para el estudio**

Los aspirantes cuentan para su preparación con los siguientes materiales de apoyo para el estudio, elaborados por la Secretaría de Educación Pública:

- a) *Perfil, Parámetros e Indicadores para el ingreso a las funciones docentes y técnico docentes en la Educación Media Superior. Ciclo Escolar 2019-2020.* En línea: [http://file](http://file-system.cnspd.mx/2019-2020/ingreso/ms/misc/PPI_EMS_2019_20193101.pdf)[system.cnspd.mx/2019-2020/ingreso/ms/misc/PPI\\_EMS\\_2019\\_20193101.pdf](http://file-system.cnspd.mx/2019-2020/ingreso/ms/misc/PPI_EMS_2019_20193101.pdf)
- b) *Etapas, aspectos, métodos e instrumentos. Proceso de Evaluación para el Ingreso a las funciones docentes y técnico docentes en Educación Media Superior. Ciclo Escolar 2019-2020.*  En línea: [http://file-system.cnspd.mx/2019-](http://file-system.cnspd.mx/2019-2020/ingreso/ms/misc/EAMI_EMS_2019_20193101.pdf) [2020/ingreso/ms/misc/EAMI\\_EMS\\_2019\\_20193101.pdf](http://file-system.cnspd.mx/2019-2020/ingreso/ms/misc/EAMI_EMS_2019_20193101.pdf)
- c) Guía de estudio –la cual tiene en sus manos–, específica para cada disciplina.
- d) Bibliografía básica de apoyo*.*

## **La relación entre los materiales de apoyo para el estudio**

El *Perfil, Parámetros e Indicadores para el ingreso a las funciones docentes y técnico docentes en la Educación Media Superior. Ciclo Escolar 2019-2020* es el documento que expresa las características, aptitudes y conocimientos deseables en docentes de Educación Media Superior para el desempeño de sus funciones y, fundamentalmente, para asegurar el máximo logro educativo de los estudiantes. Asimismo, es un referente para el estudio personal, la autoformación, la formación continua, el diseño de programas de desarrollo profesional y la evaluación docente.

En el Perfil los aspirantes podrán identificar con precisión las dimensiones, parámetros e indicadores que serán objeto de evaluación, para ello, es necesario que analicen cada uno de estos elementos para comprender su sentido general y específico.

#### Educación Media Superior. Docente **Examen de Contenidos Disciplinares. Informática** 2019-2020

En el documento *Etapas, aspectos, métodos e instrumentos. Proceso de evaluación para el ingreso a la Educación Media Superior. Ciclo Escolar 2019-2020*, se describen los aspectos que comprenderán los procesos de evaluación obligatorios para el ingreso.

La bibliografía básica seleccionada se vincula con el Perfil, parámetros e indicadores y los aspectos a evaluar, de tal manera que son elementos relacionados e imprescindibles para el estudio y la preparación integral del examen.

## **La bibliografía básica para el estudio**

Los recursos bibliográficos son de diversa índole, en conjunto aportan elementos teóricos,

conceptos, tesis y explicaciones relacionados con los parámetros, indicadores y aspectos a evaluar, lo cual constituye un insumo fundamental para la preparación de los aspirantes**.**

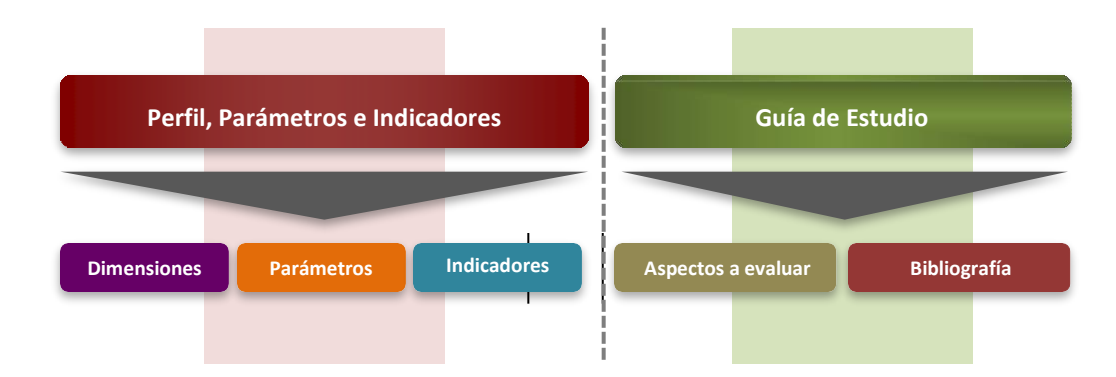

### **Recomendaciones para el estudio**

## **Sesiones de estudio**

- 1. Programe las sesiones de estudio. Realice un calendario personal para distribuir los aspectos a evaluar entre el tiempo disponible para su estudio.
- 2. Defina el objetivo de cada sesión de estudio y establezca el tiempo que dedicará a cada una según sus ocupaciones personales.
- 3. Dedique más tiempo de estudio a los temas que considere su mayor debilidad o preocupación.
- 4. De preferencia, estudie en un lugar cómodo, iluminado, ventilado, con temperatura adecuada y libre de distracciones.

5. Repase las veces que sea necesario; realice notas, resúmenes y esquemas con la finalidad de afianzar sus conocimientos.

6. Estudie con tiempo; dejar todo para el final provoca estrés e impide la concentración adecuada.

## **Cómo aprovechar la bibliografía básica para el estudio**

- 1. *Compilar la bibliografía*. Reúna la bibliografía sugerida, los materiales que la conforman estarán disponibles en internet, así como en espacios públicos destinados a consulta documental.
- 2. *Leer para comprender*. Con base en su programación lea gradualmente los materiales de estudio, para ello realice ejercicios de predicción a partir de títulos y subtítulos de libros y capítulos; fije el objetivo de cada lectura; subraye las ideas principales y secundarias del texto; relacione las ideas principales de modo que pueda construir un texto coherente con continuidad lógica; realice ejercicios para expresar con pocas palabras lo sustancial del texto; identifique y defina conceptos clave. Es importante que siempre realice este tipo de actividades con el propósito de comprender el contenido de los textos.
- 3. *Conocimientos previos*. Cuando estudie utilice sus conocimientos previos, relacione la información nueva con lo que ya sabe. Esto facilitará la adquisición, asimilación y comprensión de nuevos conocimientos.
- 4. *Esquemas organizadores de texto. Elabore esquemas (cuadros sinópticos, mapas mentales y conceptuales, cuadros comparativos, etcétera) sobre el contenido de los materiales de lectura. Esta técnica permite organizar la información y expresarla sintéticamente de forma clara y sencilla, además hace posible el repaso rápido de los temas de estudio.*
- 5. *Preguntas y respuestas*. Escriba preguntas y respuestas que ayuden a mejorar la comprensión del texto, o escriba preguntas para las que no tiene respuestas y búsquelas releyendo los textos.
- 6. *Estudio en grupo*. Esta modalidad de estudio tiene la ventaja de trabajar en colaboración, lo cual resulta muy formativo: se comparten materiales, se despejan dudas mediante el análisis y la discusión colectiva, se resuelven problemas y realizan ejercicios en común.

La comparación de diferentes puntos de vista estimula la actividad metacognitiva de las personas, lo cual repercute en la mejora de sus conocimientos.

## **Antes del día de la aplicación:**

- 1. Lea con atención la convocatoria del concurso que emita la autoridad educativa local; en ella se podrán conocer aspectos fundamentales del proceso de evaluación, como: plazas sujetas a concurso, requisitos para participar, etapas, aspectos y métodos de la evaluación, resultados, criterios para la asignación de plazas, entre otros elementos de interés para los sustentantes.
- 2. Visite con antelación la sede de aplicación con la finalidad de conocer su ubicación precisa y prever factores de riesgo que impidan llegar a tiempo.
- 3. Estudie con el mayor tiempo de anticipación posible los aspectos a evaluar y la bibliografía básica sugerida.
- 4. Descanse el día previo al examen.

## **El día de la aplicación:**

- 1. Ingiera alimentos saludables, ligeros y suficientes.
- 2. Use ropa cómoda.
- 3. Porte ficha de examen y una identificación oficial vigente con fotografía (Credencial de Elector, Cédula Profesional o Pasaporte).
- 4. Informe al coordinador de sede cuando el sustentante presente alguna discapacidad (motriz, ceguera o limitación severa de la función visual) para que se le otorgue el apoyo y las condiciones adecuadas que requiera.
- 5. Llegue con una hora de anticipación a la sede de aplicación. Cerrada la puerta de acceso al plantel, por ningún motivo se permitirá entrar a los sustentantes con retardo.
- 6. Lea con atención las indicaciones para el sustentante que se encontrarán en la puerta de acceso o en un lugar visible de la sede.
- 7. Durante la aplicación del examen no se permitirá el uso de libros, materiales impresos y dispositivos electrónicos y de comunicación.
- 8. Estime el tiempo que necesitará para resolver todos los reactivos del examen. Distribuya el tiempo disponible entre el número de reactivos. Considere que algunos los responderá más rápido que otros.
- 9. Lea detenidamente las preguntas y asegúrese que las ha comprendido bien.
- 10. Antes de responder, asegúrese de entender el sentido del enunciado de cada pregunta

(afirmativo, negativo, interrogativo, imperativo).

- 11. Analice cada una de las posibles respuestas, reflexione por qué una opción puede ser o no la correcta. Recuerde que en ocasiones un detalle hace la diferencia entre la respuesta correcta y las incorrectas.
- 12. Si no sabe la respuesta a una pregunta no se entretenga demasiado en ella. Pase a las siguientes y al final vuelva a ella.
- 13. Cuando finalice el examen asegúrese de haber respondido todos los reactivos.
- 14. Atienda las indicaciones que dé el aplicador del instrumento. Él le proporcionará información sobre el inicio y el término del examen, así como del proceso en su conjunto.
- 15. Respete los horarios establecidos por la convocatoria para la aplicación de los instrumentos.
- 16. Conserve la calma en caso de que se presente alguna contingencia que demore el inicio de la aplicación del examen ya que se repondrá el tiempo de retraso para cumplir con lo establecido en la convocatoria.

## **Recuerde que las siguientes situaciones son causales para cancelar la aplicación de la evaluación:**

- a) Interferir u obstaculizar el desarrollo de la aplicación.
- b) La comunicación entre los participantes durante la aplicación.
- c) La utilización de materiales no autorizados (cuadernos de notas, "acordeones", entre otros).
- d) La transcripción parcial o total de las preguntas de la evaluación.
- e) El uso inadecuado de los equipos de cómputo.
- f) El uso de teléfonos celulares, agendas electrónicas, calculadoras o cualquier otro dispositivo electrónico durante la resolución de los instrumentos.

#### **Después de la aplicación**

- Consultar los resultados del Concurso de Ingreso a partir del 08 de julio de 2019 en la página electrónica del Sistema Nacional de Registro del Servicio Profesional Docente: http://servicioprofesionaldocente.sep.gob.mx/cnspd/
- El sustentante que obtenga el resultado previsto en la Ley General del Servicio Profesional Docente en el Concurso para el Ingreso a la Educación Media Superior debe permanecer atento a las llamadas o correos electrónicos de parte de la Autoridad

#### Educación Media Superior. Docente **Examen de Contenidos Disciplinares. Informática** 2019-2020

Educativa de su entidad para asistir al evento público de asignación de plazas, considerando que las vacantes disponibles se asignarán en estricto orden de prelación a partir del 16 de agosto de 2019 al 31 de mayo de 2020, según las necesidades del servicio educativo.

## **Recuerde que:**

- La emisión del dictamen de los resultados es individualizado y será acompañado de observaciones generales que le permitan identificar los conocimientos y habilidades profesionales que necesita fortalecer.
- El dictamen se entregará únicamente a cada aspirante.
- En función de los resultados obtenidos se conformarán listas de prelación por Entidad Federativa, subsistema y tipo de evaluación; solo participarán aquellos sustentantes que hayan obtenido el resultado previsto en la Ley General del Servicio Profesional Docente.

## **4. Sitios de interés**

- Coordinación Nacional del Servicio Profesional Docente [http://servicioprofesionaldocente.sep.gob.mx](http://servicioprofesionaldocente.sep.gob.mx/ba/)
- Instituto Nacional para la Evaluación de la Educación (INEE) <http://www.inee.edu.mx/>
- Subsecretaría de Educación Media Superior <http://www.sems.gob.mx/>
- Coordinación Sectorial de Desarrollo Académico<http://cosdac.sems.gob.mx/>